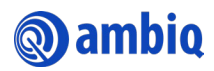

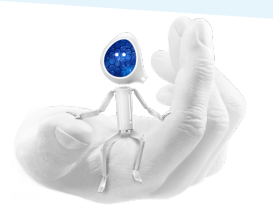

## **Following the Official Ambiq WeChat Account**

Use the following procedure to follow the official Ambiq WeChat Account:

- 1. Make sure to complete the following:
	- Have WeChat downloaded and installed in your smartphone.
	- Have a WeChat account created.
- 2. Login to WeChat.
- 3. Complete the following:
	- a. Select **Chats**.
	- b. Select the **More (+)** icon.
	- c. Select **Scan QR Code**.

Note: Make sure to allow WeChat to access your camera.

d. Scan the Ambiq QR Code.

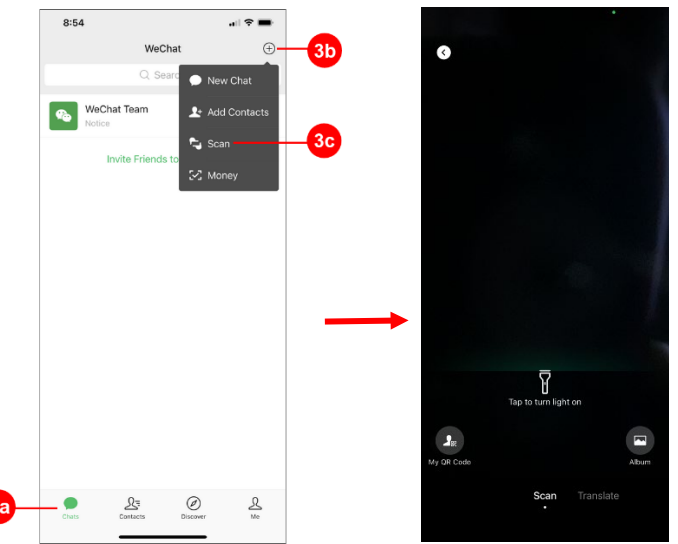

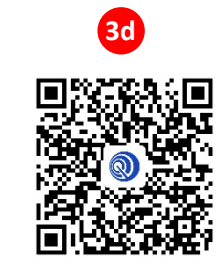

- 4. Select **Follow Official Account**.
- 5. Select **Ambiq WeChat Official Website**.
- 6. Select **Translate Full Text** to translate in English.

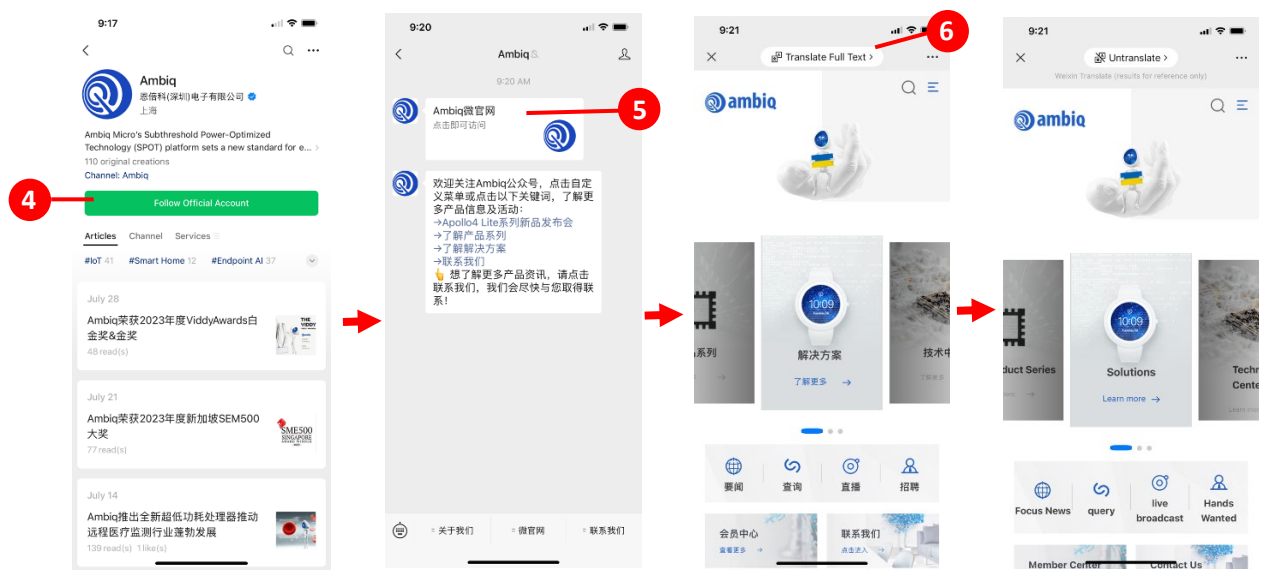